# 广西壮族自治区教育工会委员会

# 关于转发《自治区总工会办公室关于加快推进 广西工会 APP 职工婚恋交友线上线下 活动的通知》的通知

区直各驻邕高校工会:

现将《自治区总工会办公室关于加快推进广西工会 APP 职工 婚恋交友线上线下活动的通知》转发给你们,请结合实际认真组 织实施。

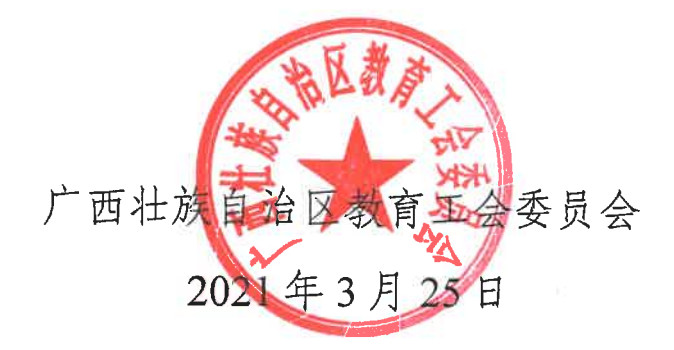

# 广 西 壮 族 自 治 区 总 工 会

# 自治区总工会办公室 关于加快推进广西工会 APP 职工婚恋交友线上线下活动的通知

各市总工会,区各产业(系统)工会,中国铁路南宁局集团有 限公司工会,区总各直管基层工会:

广西工会 APP 职工婚恋交友平台已上线运行,自 2021 年 3 月起,各级工会线上线下的婚恋交友活动均通过此平台进行运 作。为加快推进职工婚恋交友线上线下活动的开展,现将有关 事项通知如下:

一、各级工会组织要广泛发动单身职工通过广西工会 APP 婚恋交友平台填写个人资料,开展婚恋交友活动线上报名等工 作,并由各基层工会在自治区总工会云平台婚恋交友模块对职 工提交的个人信息进行审核,确保个人信息的准确性。各基层 工会要对未认证的会员进行积极引导,完成会员认证工作。要 指定专人负责婚恋交友审核工作,并确保进入交友平台的单身 职工个人信息的准确性和时效性。(详见附件 1)

二、各基层工会要及时联系上级工会申请自治区总工会云平

- 1 -

台婚恋交友模块审核权限,根据广西工会 APP 婚恋交友操作手 册,在 3-5 个工作日内完成个人信息审核。

三、各市总工会工作人员提交婚恋交友活动资讯后,负责 审核的部门应在两天内完成审核并由工作人员发布。

四、各市总工会负责收集、汇总本级及所辖县(市、区) 工会"广西工会 APP 婚恋交友审核负责人汇总表"(详见附件 2), 于 2021 年 3 月 12 号前统一报送自治区总工会权益保障部邮箱。

联 系 人 : 巫 冰 冰 联 系 电 话 : 0771—5780578 邮 箱 :  $gxghbz@163.com$ 

附件:1.广西工会 APP 婚恋交友操作手册

2.广西工会 APP 婚恋交友审核负责人汇总表

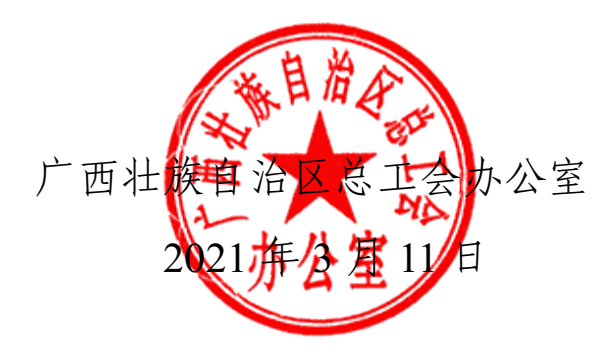

附件 1

# 广西工会 APP 婚恋交友操作手册

## (后台审核版)

#### 一、登录

1.1 用户登录

打开 google 浏览器或 360 浏览器极速模式,在地址栏输入访 问地址,完成用户名、密码、以及验证码的填写,点击"登录"按 钮进行登录操作。如下图所示:

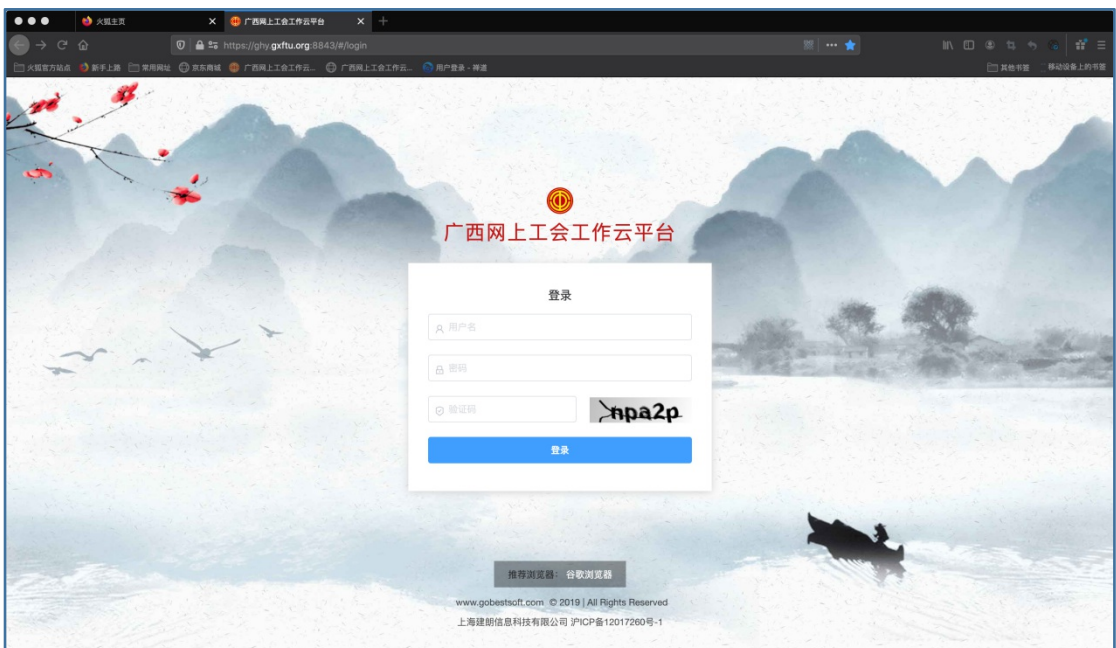

正式环境访问地址:https://ghy.gxftu.org:8843/#/login (注:若无登陆账号密码,请联系所在工会或上级工会系统管理员)

#### 二、信息审核

2.1 会员信息审核

点击顶部菜单"职工服务子平台"在左侧菜单中点击"婚恋交 友",选择子菜单"会员信息审核",列表中显示会员信息,点击"查 看"查看该会员所填交友信息,核实会员交友信息后点击"审核" 通过或拒绝该会员信息。

(会员信息审核通过后即可使用"缘来有你"板块进行线上交 友,以及"牵手活动"板块进行线下活动报名)

如下图所示:

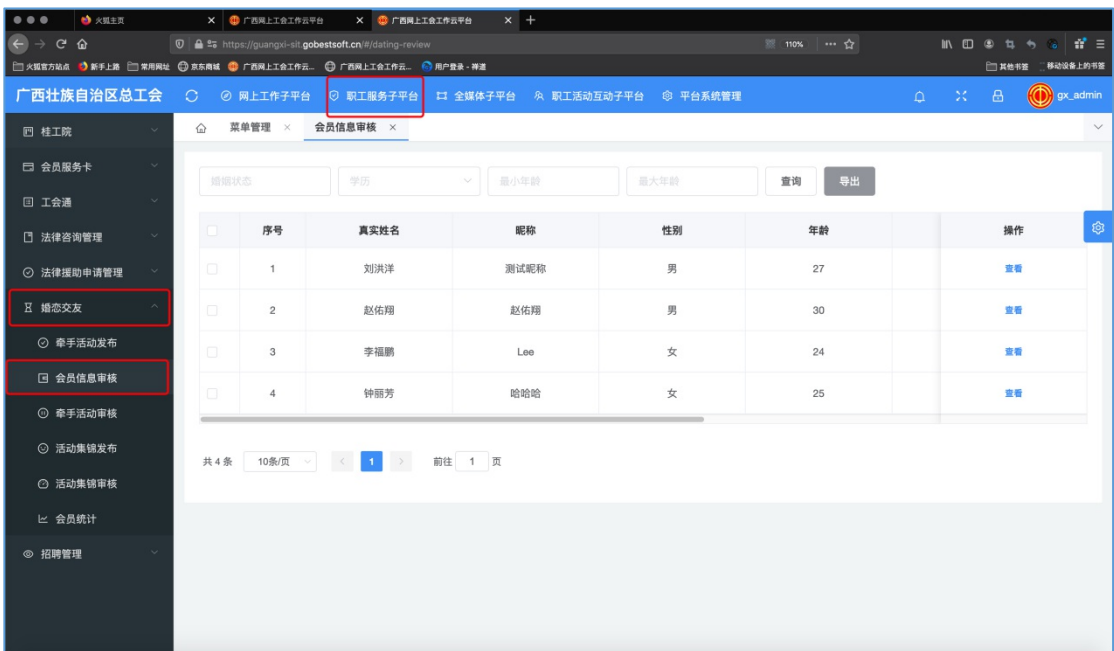

#### 三、活动发布

3.1 线下活动发布

点击顶部菜单"职工服务子平台"在左侧菜单中点击"婚恋交 友",选择子菜单"牵手活动发布",页面右上角点击"新增"按钮, 填写相关活动信息后点击"提交"按钮,回到活动列表页面后,在 该活动的操作栏点击"发布"按钮,此时该活动处于待审核状态。

(针对未发布的活动,可以进行查看、修改、删除的操作,发 布后将无法进行修改)

如下图所示:

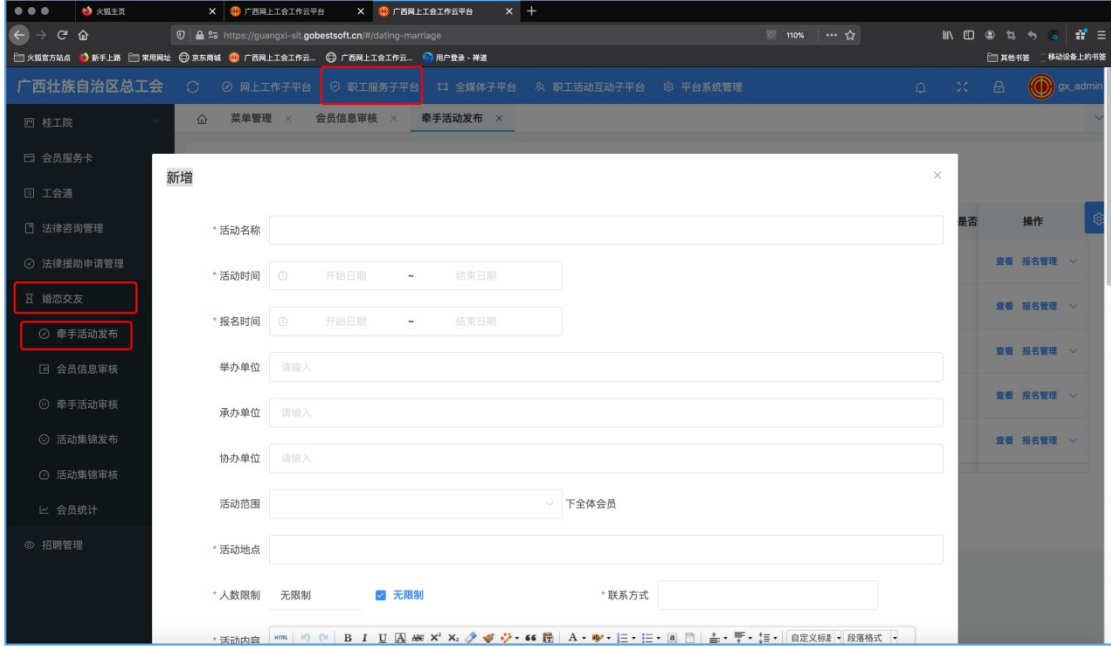

3.2 活动审核

点击顶部菜单"职工服务子平台"在左侧菜单中点击"婚恋交 友",选择子菜单"牵手活动审核",列表中操作栏点击"查看"按钮,

可以查看该活动的详细信息,点击"审核"按钮对该活动进行审核。

(牵手活动审核通过后即可在 App 显示)

如下图所示:

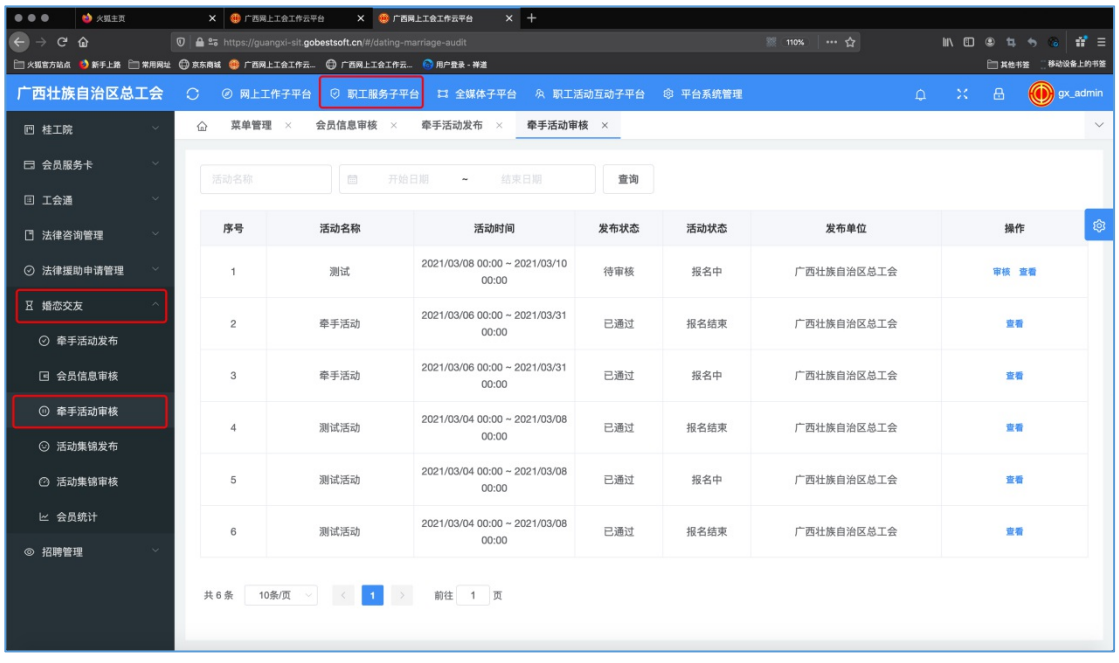

3.3 报名管理

点击顶部菜单"职工服务子平台"在左侧菜单中点击"婚恋交 友",选择子菜单"牵手活动发布",列表中已审核通过的活动操作 栏中点击"报名管理"。如下图所示:

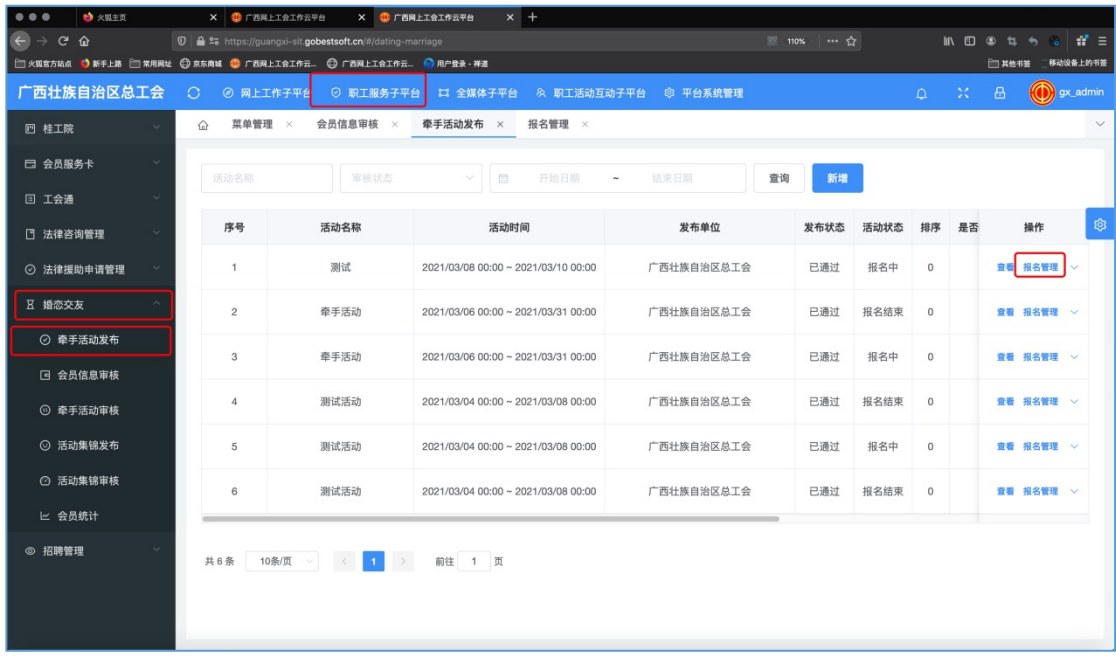

报名管理页面内显示对该活动进行报名的会员,可点击"查看"按 钮查看报名会员的基本信息,点击"审核"按钮审核该会员是否可 以参加本次活动。如下图所示:

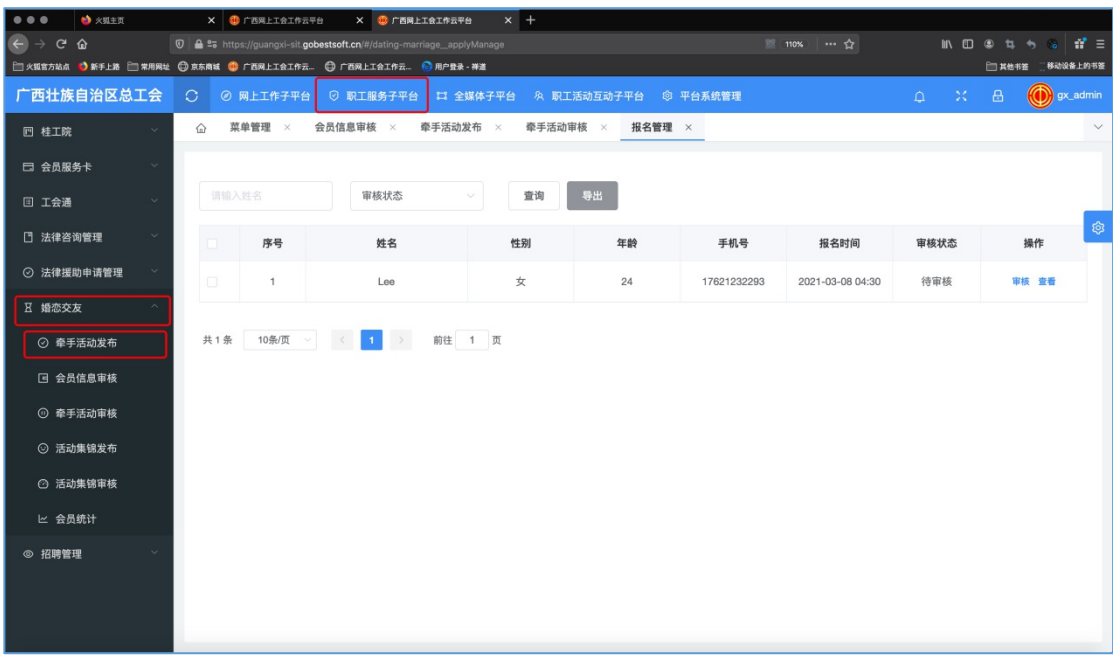

#### 四、活动集锦发布

4.1 活动集锦发布

点击顶部菜单"职工服务子平台"在左侧菜单中点击"婚恋交 友",选择子菜单"活动集锦发布",页面右上角点击"新增"按钮, 填写相关活动集锦后点击"提交"按钮。回到集锦列表页面后,在 该集锦的操作栏点击"发布"按钮,此时该集锦处于待审核状态。

(针对未发布的集锦,可以进行查看、修改、删除的操作,发 布后将无法进行修改)

如下图所示:

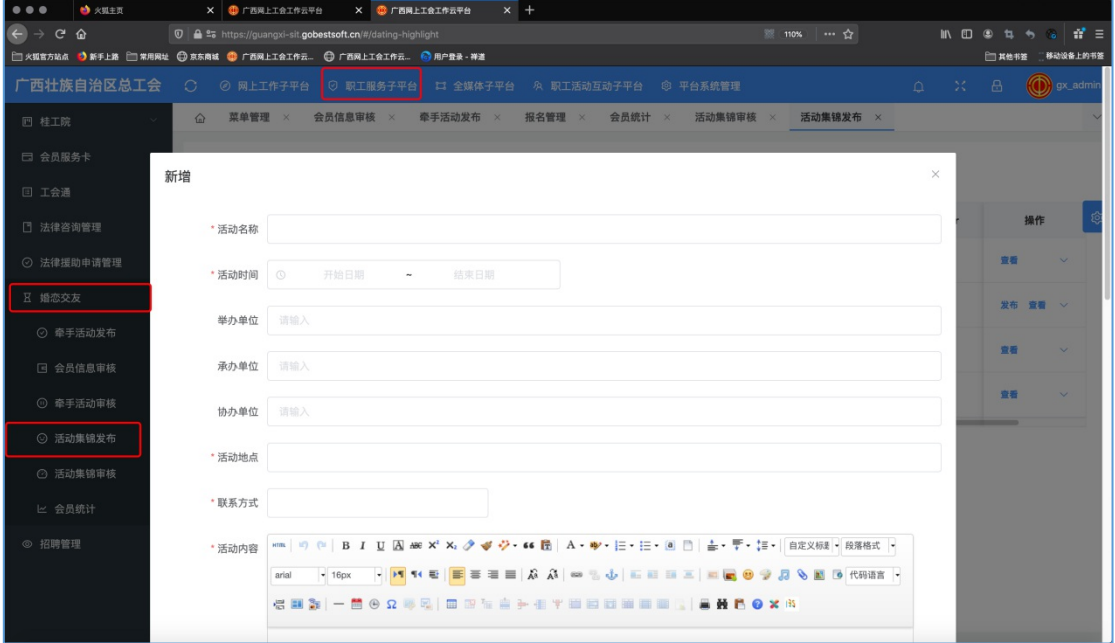

4.2 活动集锦审核

点击顶部菜单"职工服务子平台"在左侧菜单中点击"婚恋交 友",选择子菜单"活动集锦审核",列表中操作栏点击"查看"按钮,

可以查看该集锦的内容,点击"审核"按钮对该集锦进行审核。

(活动集锦审核通过后即可在 App 显示)

如下图所示:

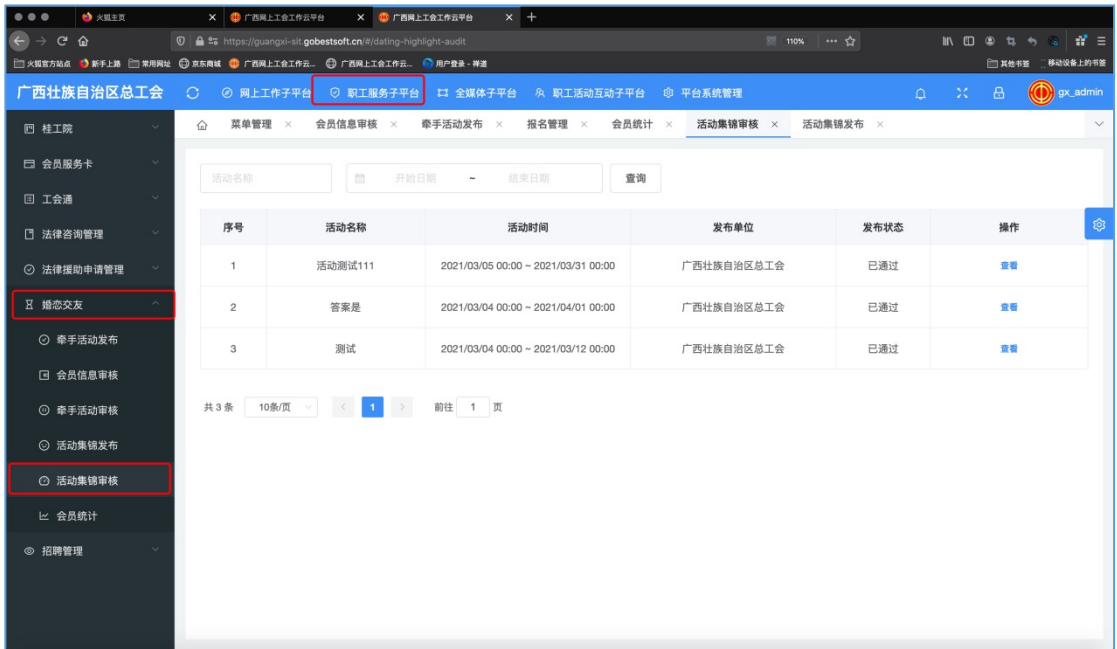

### 五、管理员下放"婚恋交友"权限

5.1 本级工会"婚恋交友"权限分配

5.1.1 添加角色

点击顶部菜单"平台系统管理"在左侧菜单中点击"权限管 理",选择子菜单"角色管理",创建角色「婚恋交友」

勾选菜单授权:职工服务子平台-婚恋交友

点击"确定"按钮

如下图所示:

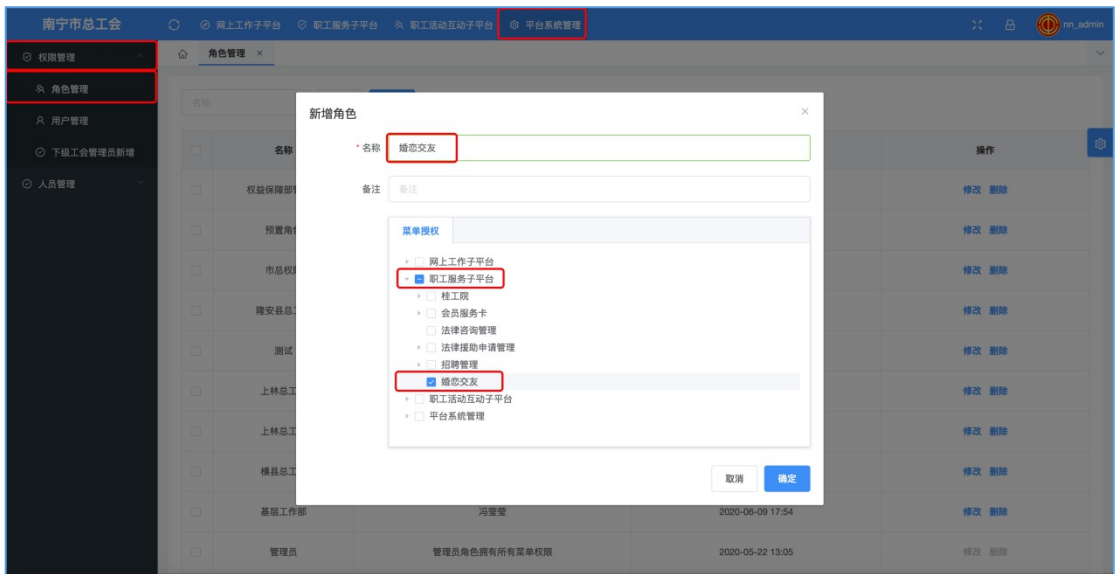

5.1.2 添加部门

点击顶部菜单"平台系统管理"在左侧菜单中点击"人员管 理",选择子菜单"部门维护",创建部门「权益保障部」或「女职 工部」

如下图所示:

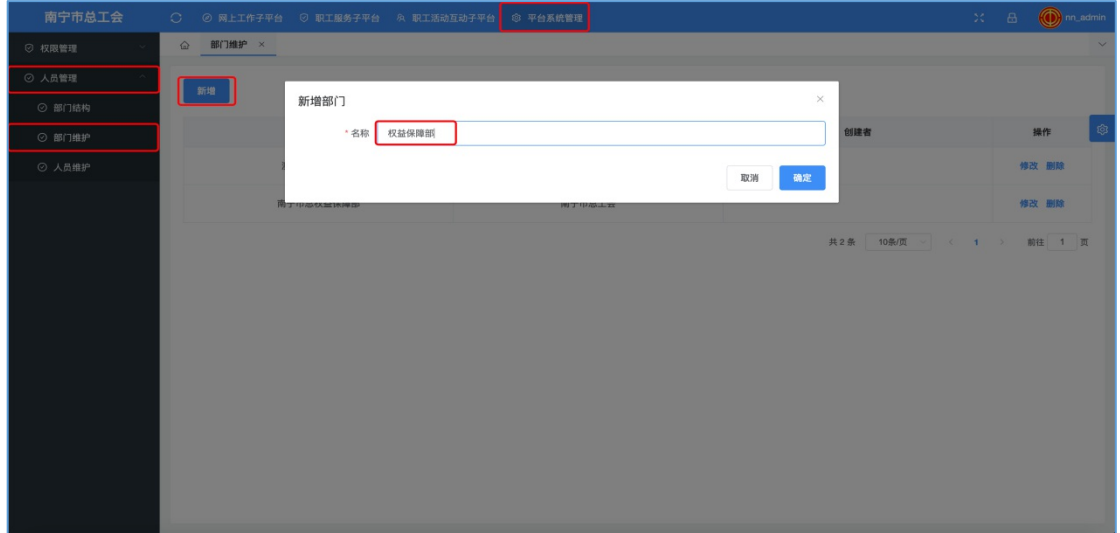

5.1.3 创建账号

 $- 10 -$ 点击顶部菜单"平台系统管理"在左侧菜单中点击"权限管 理",选择子菜单"用户管理",创建"婚恋交友"权限账号: 基本信息:输入账号-输入密码-确认密码-状态选择「正常」 所属部门: 选择「权益保障部」或「女职工部」 权限:选择「婚恋交友」

如下图所示:

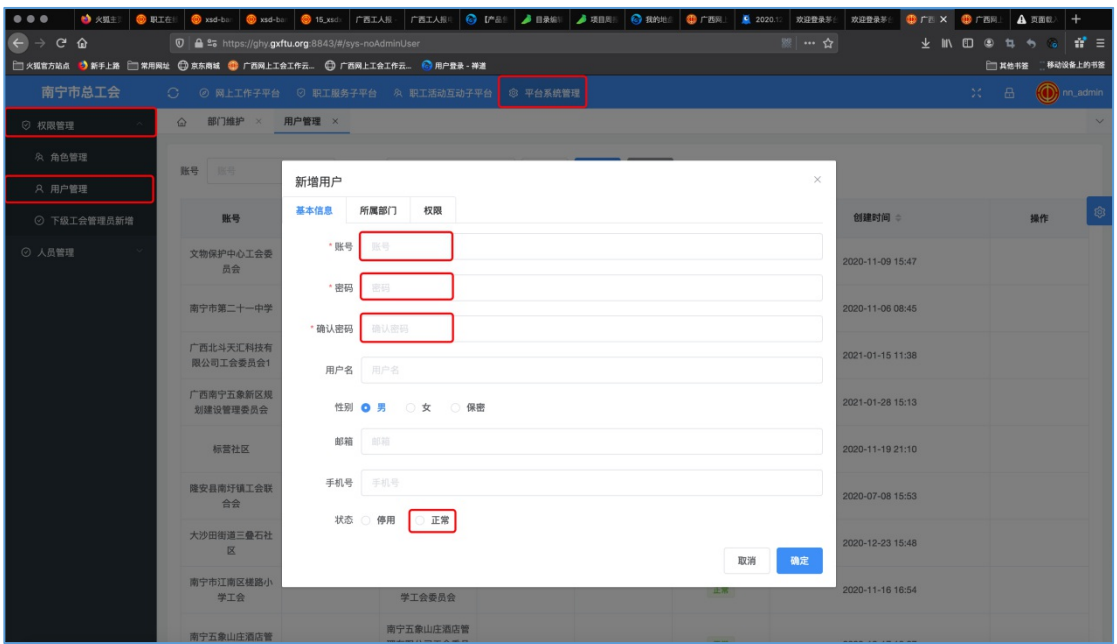

#### 5.2 下级工会"婚恋交友"权限分配

点击顶部菜单"平台系统管理"在左侧菜单中点击"权限管 理",选择子菜单"下级工会管理员新增",创建"婚恋交友"权限账 号:

基本信息:输入账号-输入密码-确认密码-状态选择「正常」

所属工会:选择所属组织

菜单授权:选择职工服务子平台-婚恋交友

### 点击"确定"按钮

### 如下图所示:

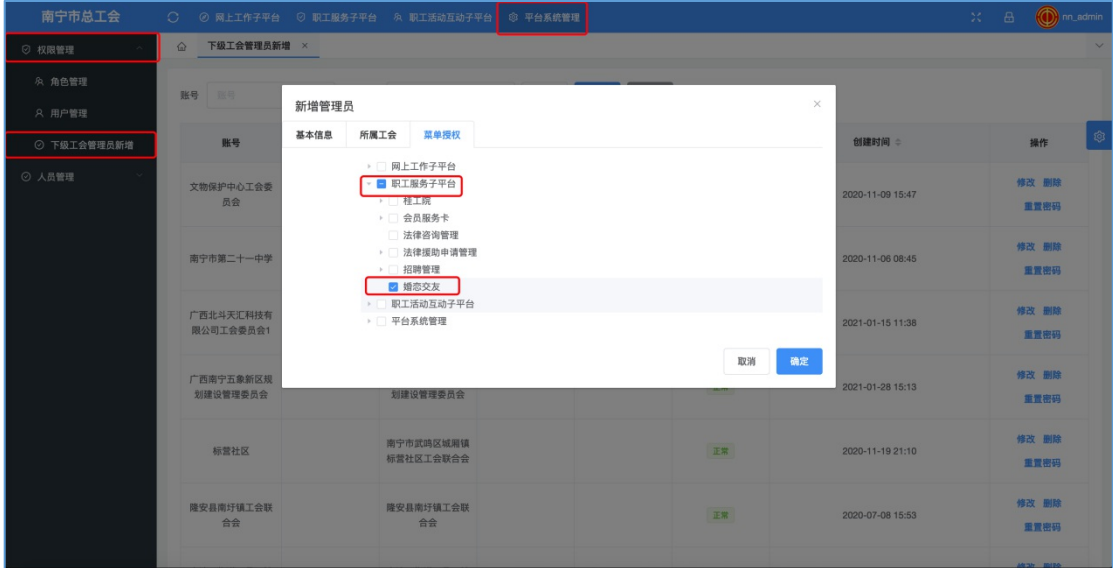

### 六、未认证会员录入婚恋交友平台

6.1 本级会员录入

点击顶部菜单"网上工作子平台"在左侧菜单中点击"会员管 理",选择子菜单"批量导入",进入到会员导入页面。

(当前会员导入工会层级仅限当前登陆账号本级工会)

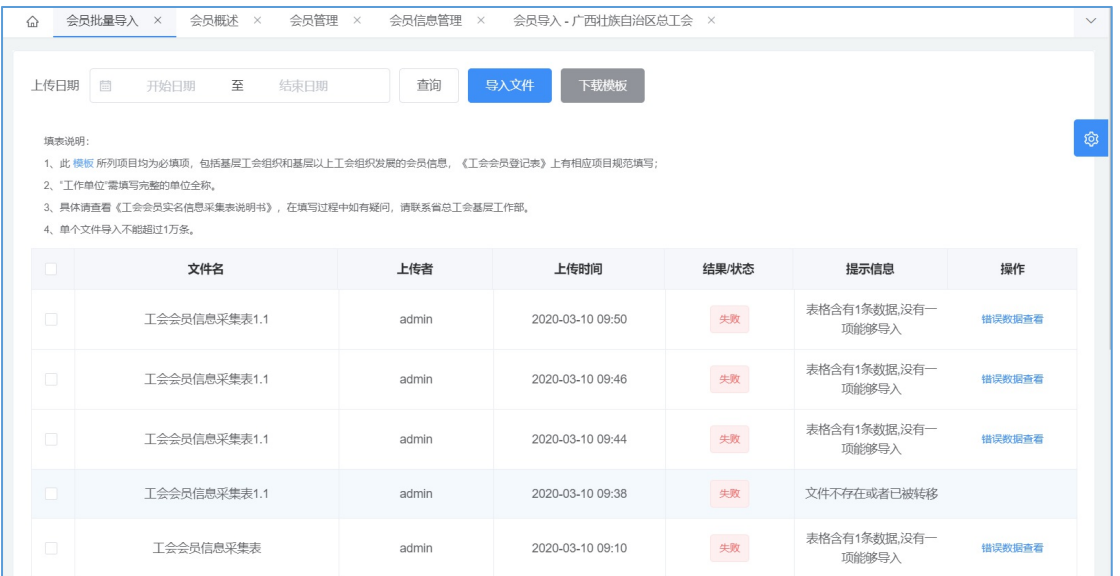

点击"下载模版"按钮,可下载导入模版(会员信息导入必须 使用规定的模板,模板不可擅自修改,否则将无法进行导入操 作)。

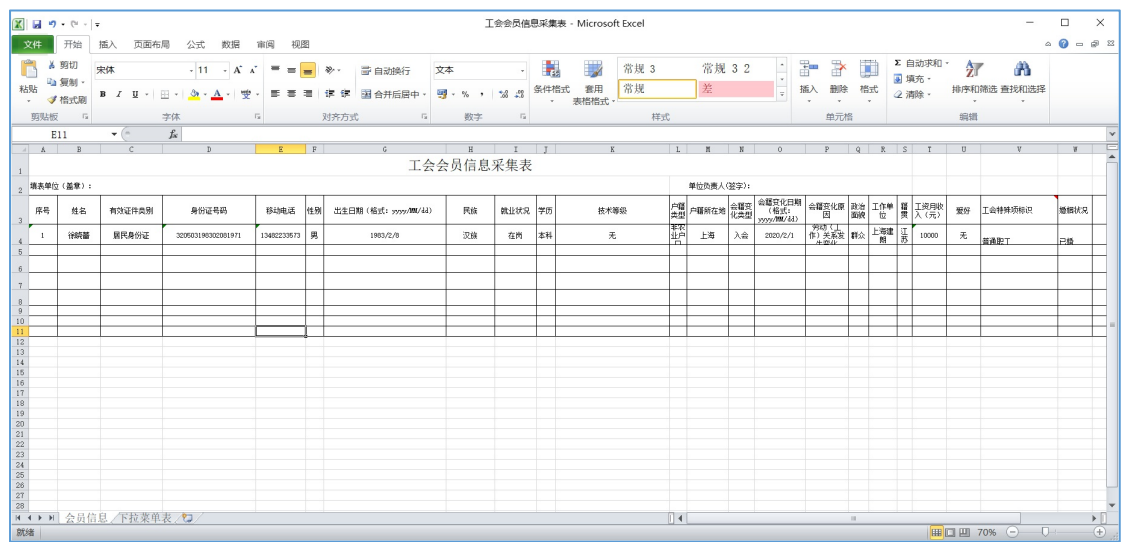

点击"导入文件"按钮,选择需要导入的会员信息采集表,进 行会员导入操作。若表格中的数据无误,能完全导入,则系统会 进行导入成功提示。

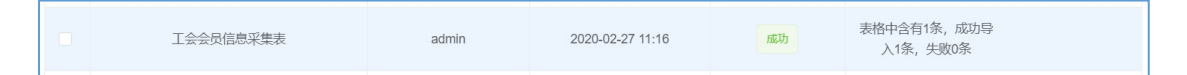

若导入表格中存在错误数据,系统在导入完成后也会进行错 误信息提示,并提供数据下载功能。点击"错误数据查看"按钮,

下载错误数据表格。打开表格,可查看错误数据信息。

| - 0    | 文件名          |          |            |    | 上传者                           |                          |          | 上传时间             |                            |                   |    | 结果/状态                                  | 提示信息 |                       |         | 操作     |        |  |  |
|--------|--------------|----------|------------|----|-------------------------------|--------------------------|----------|------------------|----------------------------|-------------------|----|----------------------------------------|------|-----------------------|---------|--------|--------|--|--|
| $\Box$ | 工会会员信息采集表1.1 |          |            |    | admin                         |                          |          | 2020-03-10 09:50 |                            |                   |    | 失败<br>a masa n                         |      | 表格含有1条数据,没有一<br>项能够导入 |         |        | 错误数据查看 |  |  |
| $\Box$ | 工会会员信息采集表1.1 |          |            |    | admin                         |                          |          | 2020-03-10 09:46 |                            |                   |    | 失败<br><b>Construction Construction</b> |      | 表格含有1条数据,没有一<br>项能够导入 |         | 错误数据查看 |        |  |  |
|        | K            | L        | M          | N  | $\overline{0}$                | P                        | $\Omega$ | R                | $\overline{\phantom{a}}$ s | $\mathcal{T}$     | U  | V.                                     | W    | X                     | Y       | Z      | AA     |  |  |
|        |              |          |            |    |                               |                          |          |                  |                            |                   |    |                                        |      |                       |         |        |        |  |  |
|        |              |          |            |    |                               |                          |          |                  |                            |                   |    |                                        |      |                       |         |        |        |  |  |
|        |              |          | 单位负责人(签字): |    |                               |                          |          |                  |                            |                   |    |                                        |      |                       |         |        |        |  |  |
| 学历     | 技术等级         | 户籍<br>类型 | 户籍所在地 会籍变  |    | 会籍变化日期<br>(格式:<br>yyyy/MM/dd) | 会籍变化原<br>面               | 政治       | 工作单              |                            | 籍 工资月收<br>贯 入 (元) | 爱好 | 工会特殊项标识                                | 婚姻状况 |                       |         |        |        |  |  |
| 本科     | 无            | 非农<br>새苗 | 上海         | 入会 | 2020/2/1                      | - 万砌(上<br><i>版</i> ) 呈記集 | 群众       | 工神建<br>- AR      | 푶                          | 10000             | 无  | 普通职工                                   | 己婚   |                       | 一证件号码错误 |        |        |  |  |
|        |              |          |            |    |                               |                          |          |                  |                            |                   |    |                                        |      |                       |         |        |        |  |  |
|        |              |          |            |    |                               |                          |          |                  |                            |                   |    |                                        |      |                       |         |        |        |  |  |
|        |              |          |            |    |                               |                          |          |                  |                            |                   |    |                                        |      |                       |         |        |        |  |  |
|        |              |          |            |    |                               |                          |          |                  |                            |                   |    |                                        |      |                       |         |        |        |  |  |
|        |              |          |            |    |                               |                          |          |                  |                            |                   |    |                                        |      |                       |         |        |        |  |  |
|        |              |          |            |    |                               |                          |          |                  |                            |                   |    |                                        |      |                       |         |        |        |  |  |
|        |              |          |            |    |                               |                          |          |                  |                            |                   |    |                                        |      |                       |         |        |        |  |  |
|        |              |          |            |    |                               |                          |          |                  |                            |                   |    |                                        |      |                       |         |        |        |  |  |

### 附件 2

# 自治区总工会云平台婚恋交友审核负责人汇总表

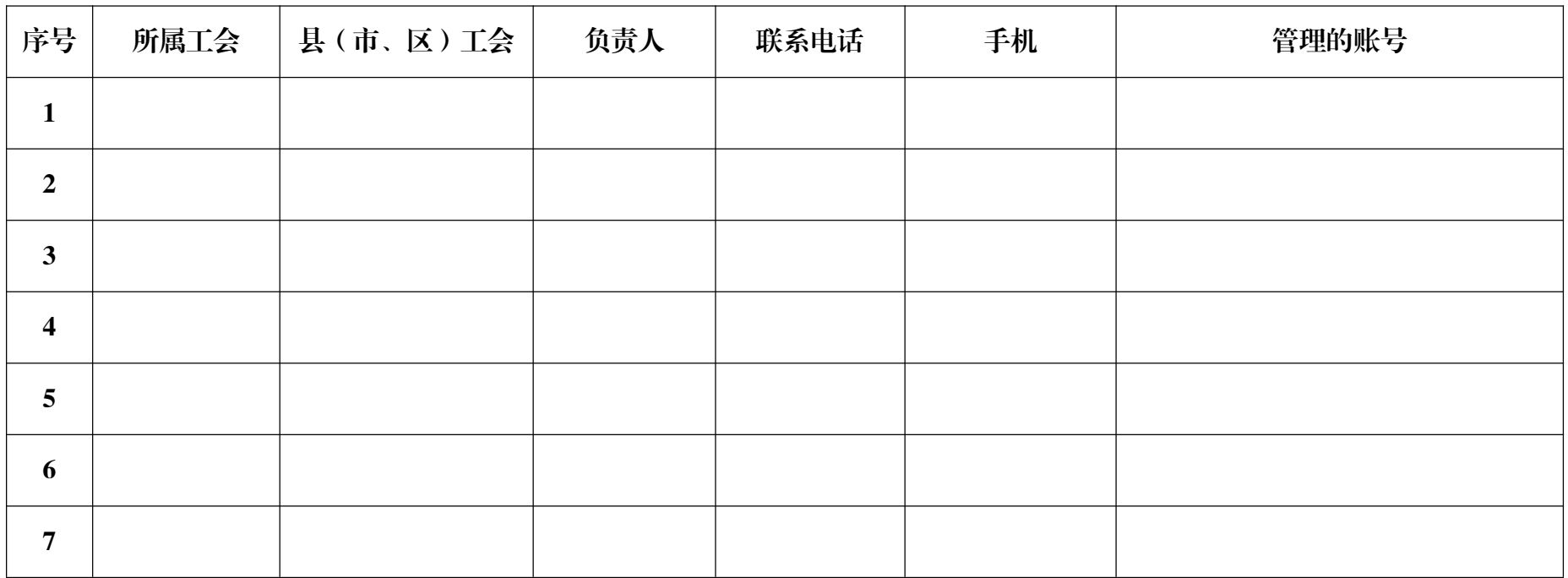

填报人: The Term of The Term of The Term of The Term of The Term of The Term of The Term of The Term of The Term <br>The Term of The Term of Term of The Term of Term of The Term of Term of Term of Term of Term of Term of Term o